#### **User's** Model MXT **JUXTA Manual** Universal Computing Unit (3-input, Isolated 1-output Type)

#### IM 77J04X13-01E

Please read through this User's Manual before use for correct handling. Please keep this User's Manual for future reference.

YOKOGAWA ◀ Yokogawa Electric Corporation

IM 77J04X13-01E 1st Edition Aug. 2005 (YK) 2nd Edition Nov. 2005 (YK)

#### **CAUTIONARY NOTES FOR SAFE USE OF THE PRODUCT**

This User's Manual should be carefully read before installing and operating the product. The following symbol is used on the product and in this manual to ensure safe use.

**This symbol is displayed on the product when it is necessary to refer to the User's Manual for information on personnel and instrument safety. This symbol is displayed in the User's Manual to indicate precautions for avoiding danger to the operator, such as an electric shock.**

The following symbols are used only in this manual.

### **IMPORTANT**

**Indicates that operating the hardware or software in a particular manner may cause damage or result in a system failure.**

# **NOTE**

**Draws attention to essential information for understanding the operations and/or functions of the product.**

### **CHECKING PRODUCT SPECIFICATIONS AND PACKAGED ITEMS**

#### **(1) Checking the Model and Product Specifications**

Check that the model and specifications indicated on the nameplate attached to the main unit are as ordered.

#### **(2) Packaged Items**

Check that the package contains the following items:

- $MXT: 1$
- Range label: 1
- Spacer: 1
- Receiving resistor (for current input): 3
- User's Manual (this manual: IM 77J04X13-01E): 1 \* When the optional specification "/R250" is specified, the 250  $\Omega$ receiving resistor is attached. When the optional specification
	- "/R250" is not specified, the 100  $\Omega$  receiving resistor is attached.

### **GENERAL**

This plug-in type universal computing unit receives DC current or DC voltage signals, applies various computing functions to them, and then converts them into isolated DC current or DC voltage signals.

#### Yokogawa Electric Corporation **Network Solutions Business Division**

2-9-32, Naka-cho Musashino-shi, Tokyo 180-8750 Japan Phone: +81-422-52-7179 Facsimile: +81-422-52-6793

### **MODEL AND SUFFIX CODES**

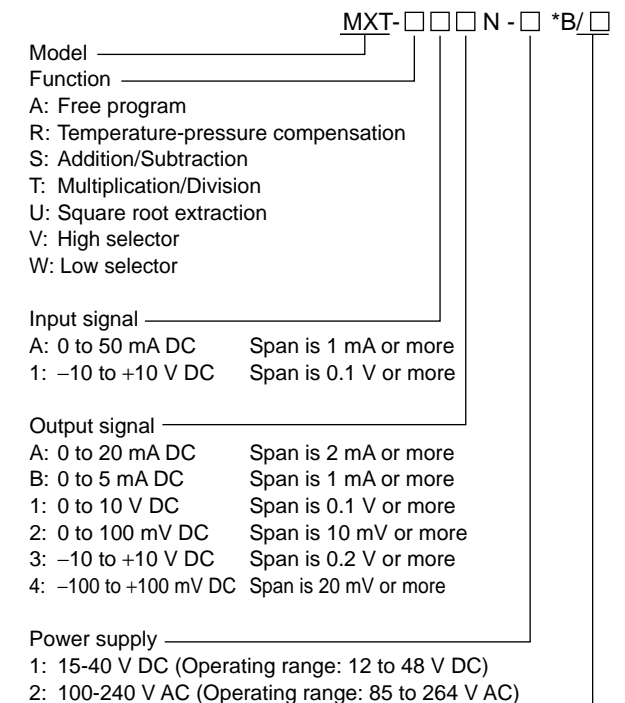

Optional specification /R250: With 250  $\Omega$  receiving resistor

# **NOTE**

**Plug/disconnect the main unit into/from the socket vertically to the socket face. Otherwise the terminals may bend and it may cause bad contact.**

#### **1.1 Wall Mounting**

Unfasten the upper and lower stoppers of the computing unit to disconnect the main unit from the socket. Next, anchor the socket onto the wall with two M4 screws. Then, plug the main unit into the socket and secure the main unit with the upper and lower stoppers.

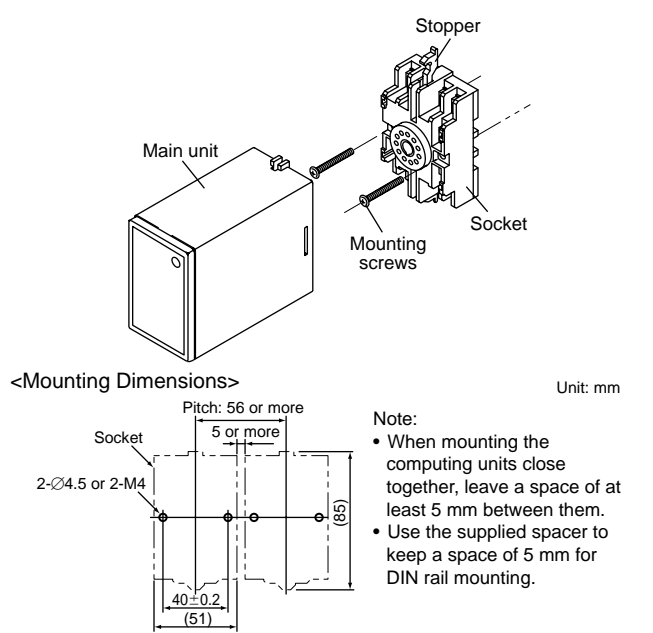

### **1.2 DIN Rail Mounting**

Locate the computing unit so that the DIN rail fits into the upper part of the DIN-rail groove at the rear of the socket, and fasten the socket using the slide lock at the lower part of the socket.

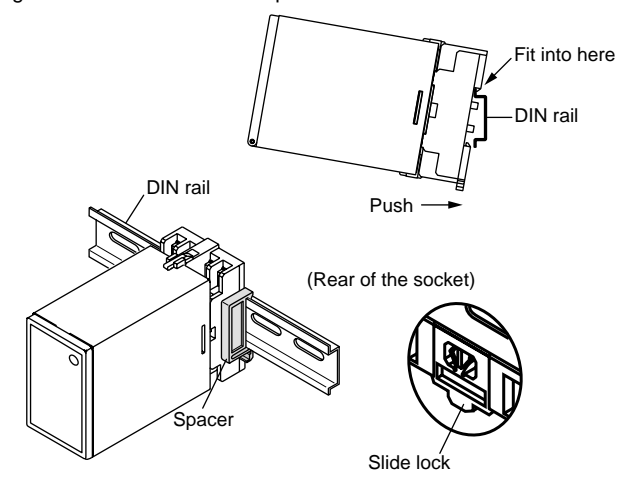

#### **1.3 Using Ducts**

Wiring ducts should be installed at least 30 mm away from the top or bottom of the main unit.

# **2. INSTALLATION LOCATIONS**

- Avoid the following environments for installation locations: Areas with vibration, corrosive gases, dust, water, oil, solvents, direct sunlight, radiation, a strong electric field, and/or a strong magnetic field
	- Installation altitude: 2000 m or less above sea level.
- If there is any risk of a surge being induced into the power line and/or signal lines due to lightning or other factors, a dedicated lightning arrester should be used as protection for both this computing unit and a field-installed device.
- Operating temperature/humidity range: 0 to 50°C/5 to 90%RH (no condensation)

# **3. EXTERNAL WIRING**

# **WARNING**

**To avoid the risk of an electric shock, turn off the power supply and use a tester or similar device to ensure that no power is supplied to a cable to be connected, before carring out wiring work.**

Wires are connected to the terminals of the computing unit's socket. M3.5 screw terminals are provided for the connection of external signals. Attach a crimp-on lug to each wire for connection to the terminals.

 $\bullet$  Recommended cables: A nominal cross-sectional area of 0.5 mm<sup>2</sup> or thicker for signal cables, and that of 1.25 mm<sup>2</sup> or thicker for power cables.

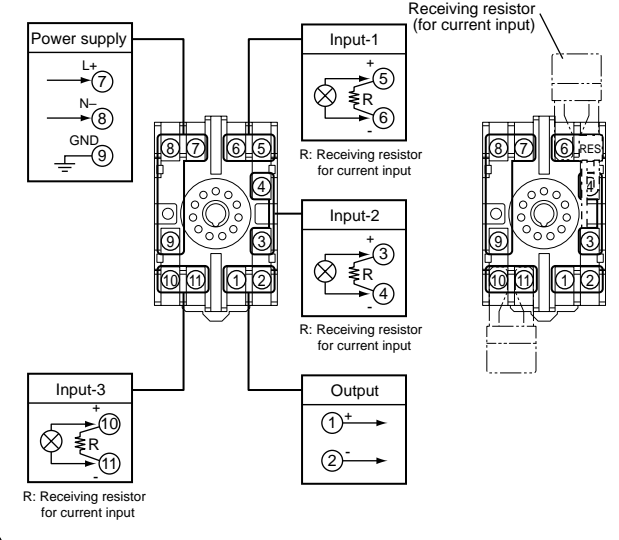

### **IMPORTANT**

- The power line and input/output signal lines should be **installed away from noise-generating sources. Other wise accuracy cannot be guaranteed.**
- **The grounding resistance must be 100** Ω **(JIS Class D grounding). The length and thickness of the grounding cable should be as short and thick as possible. Directly connect the lead from the ground terminal (terminal no. 9) of the product to the ground. Do not carry out daisychained inter-ground terminal wiring.**
- Use of the product ignoring the specifications may **cause overheating or damage. Before turning on the power, ensure the following:**
	- **(a) Power supply voltage and input signal value applied to the product should meet the required specifications.**
	- **(b) The external wiring to the terminals and wiring to ground are as specifications.**
- **Do not operate the product in the presence of flammable or explosive gases or vapors. To do so is highly dangerous.**
- The product is sensitive to static electricity; exercise **care in operating it. Before you operate the product, touch a nearby metal part to discharge static electricity.**

#### **Power Supply and Isolation**

Power supply rated voltage:

15-40 V DC  $\overline{...}$  or 100-240 V AC  $\sim$  50/60 Hz

Power supply input voltage:

15-40 V DC ... (±20%) or 100-240 V AC ~ (-15, +10%) 50/60 Hz Power consumption:

24 V DC 1.9 W

100 V AC 3.6 VA, 200 V AC 5.2 VA

Insulation resistance:

100 MΩ or more at 500 V DC between input, output, power supply, and grounding terminals mutually.

(Each input terminal is not isolated mutually.)

Withstand voltage:

2000 V AC for 1 minute between input, output, power supply and grounding terminals mutually.

### **4. DESCRIPTION OF FRONT PANEL**

The figure below shows the computing unit of which the front panel cover is open.

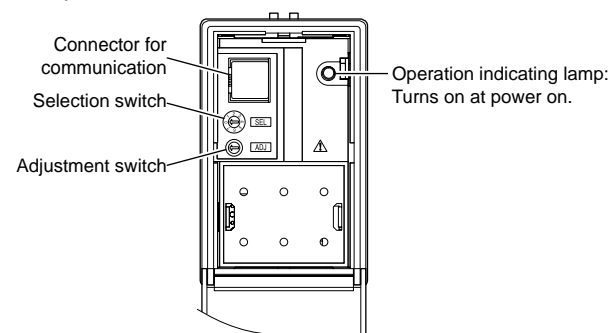

#### **4.1 Operation Indicating Lamp**

The operation indicating lamp shows the operation status, abnormalities in a setting, and adjustment operation status by the adjustment switch on the front panel.

(1) When the lamp is lit:

Power is turned on and the computing unit is in the normal status provided that the selection switch is set to the position "0."

- (2) When the lamp is blinking rapidly: The lamp repeats the rapid blinking until the internal processing is completed during output adjustment by the adjustment switch.
- (3) When the lamp is blinking slowly: The lamp repeats the slow blinking until the computing unit re
	- gains its normal status when the following abnormalities occur. • Abnormalities in a parameter setting
	- The selection switch is set to the positions other than "0."

#### **4.2 Connector for Communication**

Use the connector for communication when setting the parameters using a PC (VJ77 Parameters Setting Tool) or the Handy Terminal.

#### **< How to connect with the setting tool>**

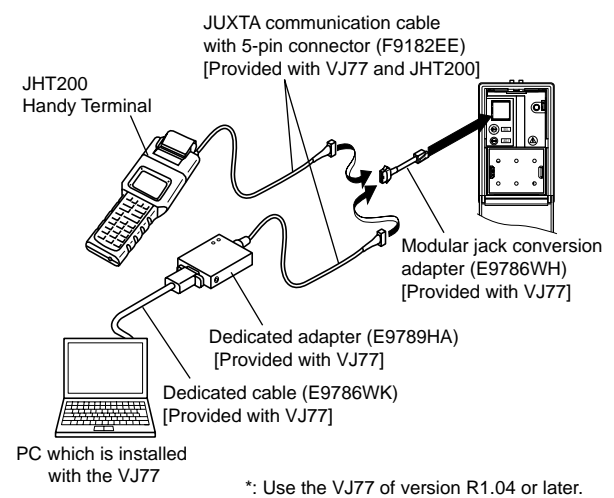

#### **4.3 Selection Switch and Adjustment Switch**

The following adjustments can be performed using the switches on the front panel (selection switch and adjustment switch) without the dedicated setting tool (refer to "4.2 Connector for Communication").

The adjusted value is saved about 1 second after operating the adjustment switch. Also when the rotation direction of the adjustment switch is changed, the adjusted value becomes effective about 1 second after the change.

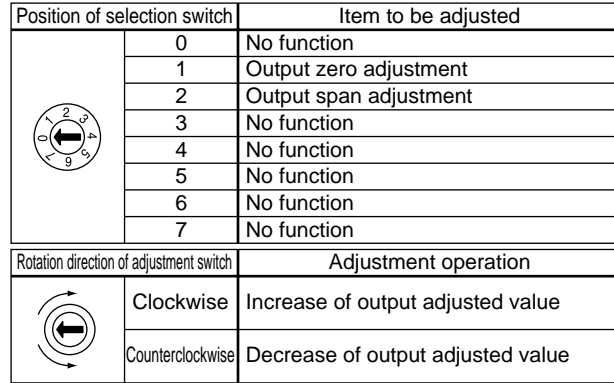

#### **[Adjusted volume by the adjustment switch]** One click changes about 0.005% of output range.

**4.3.1 Adjusting Output Using the Switches on the Front Panel**

(1) Output zero adjustment Turn the selection switch to "1." Then turn the adjustment switch clockwise to increase the output, or turn it counterclockwise to decrease the output.

(2) Output span adjustment

Turn the selection switch to "2." Then turn the adjustment switch clockwise to increase the output, or turn it counterclockwise to decrease the output.

## **NOTE**

- **• Be sure to set the selection switch back to the position "0" after each adjustment. Otherwise it may cause an incorrect operation or malfunction because the positions other than "0" are adjustment modes.**
- **• When the selection switch is set to the positions other than "0", the setting tool can not be used for the setting.**

## **5. SETTING PARAMETERS**

Set the parameters using a PC (VJ77 Parameters Setting Tool) or the Handy Terminal. Refer to "7. List of Parameters" in this manual and the User's Manual for VJ77 PC-based Parameters Setting Tool (IM 77J01J77-01E) or the User's Manual for JHT200 Handy Terminal (IM JF81-02E). Parameters are indicated inside the [ ].

#### ■ Setting Input Range

Set the 0% value of input range in [D25: INPUT L\_RNG] and the 100% value of input range in [D26: INPUT H\_RNG].

# **NOTE**

**Changing the input range resets the input adjusted value.**

#### ■ **Setting Output Range**

Set the 0% value of output range in [D38: OUT1 L\_RNG] and the 100% value of output range in [D39: OUT1 H\_RNG].

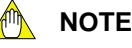

**Changing the output range resets the output adjusted value.**

### **6. COMPUTING FUNCTIONS**

#### **6.1 MXT-A Free Program**

This computing unit is used to meet individual applications by programming the available commands using a PC (VJ77 Parameters Setting Tool) or the JHT200 Handy Terminal. Set the computing program in G01 to G59.

#### **6.2 MXT-R Temperature-Pressure Compensation**

This computing unit performs temperature-pressure compensation (for ideal gas) of differential pressure flow meter using the following expressions.

"With input limit function" or "without input limit function" can be set for the input signals X1, X2 and X3.

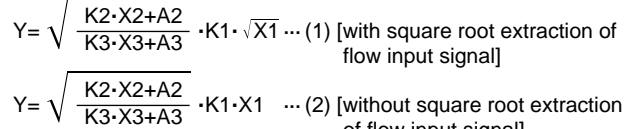

- of flow input signal] where Y (Output): Compensated flow output signal (%)
	- X1 (Input-1): Uncompensated flow input signal (%)
	- X2 (Input-2): Pressure input signal (%)
	- X3 (Input-3): Temperature input signal (%)
	- K1 to K3: Gain (no unit)
	- A2 and A3: Bias (%)
	- With input limit function: Low limit 0%, high limit 100%
- Gain setting (K1 to K3): Set the gain (K1 to K3) in the fixed constants (H01 to H03).

K1 to K3=±320 corresponds to H01 to H03=±32000%. Setting range: −320 to +320 Number of significant digits: 4 Minimum unit: 0.00001

Bias setting (A2, A3): Set the bias (A2, A3) in the fixed constants (H04, H05).

A2, A3=±32000% corresponds to H04, H05=±32000%. Setting range: −32000 to +32000% Number of significant digits: 4 Minimum unit: 0.001%

Decide gain and bias so as not to exceed  $\pm 3.4x10^{38}\%$  during computation. Gain, bias and computation results are 4 significant digits.

Square root extraction of uncompensated flow input signal: When extracting the square root of an uncompensated flow input signal (X1), set in the fixed constant (H06). The lowcut point and hysteresis shown below can be set in the fixed constants (H07, H08).

Extract : H06=100% Not extract: H06=0%

e.g. Set H07=1% to set the lowcut point=1%.

 Set H08=0.5% to set the hysteresis=0.5%. Operation when extracting the square root of an uncompensated flow input signal

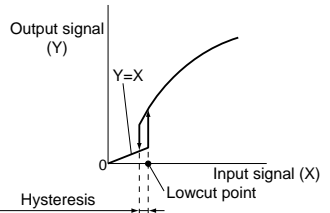

Limit of input signal:

The input limit function limits the input signals X1 to X3 between 0% and 100%.

Set the input limit function in the fixed constant (H09).

With input limit function: H09=100% Without input limit function: H09=0%

The fixed constants (H01 to H09) can be changed using the Handy Terminal.

Computation accuracy: ±0.1%

However, input (X1) vs. output when K1=K2=K3=1, A2=A3=0%, and inputs (X2, X3) are fixed at 100%.

#### **6.3 MXT-S Addition / Subtraction**

This computing unit adds and subtracts three inputs using the following expression.

"With input limit function" or "without input limit function" can be set for the input signals X1, X2 and X3.

 $Y = K4$  {K1(X1+A1) + K2(X2+A2) + K3(X3+A3)} + A4

- where Y (Output): Output signal (%)
	- X1 to X3 (Input-1 to Input-3): Input signal (%)
	- K1 to K4: Gain (no unit)
	- A1 to A4: Bias (%)
	- With input limit function: Low limit 0%, high limit 100%
- Gain setting (K1 to K4): Set the gain (K1 to K4) in the fixed constants (H01 to H04).

K1 to  $K4 = \pm 320$  corresponds to H01 to H04= $\pm 32000\%$ . Setting range: −320 to +320 Number of significant digits: 4 Minimum unit: 0.00001

Bias setting (A1 to A4): Set the bias (A1 to A4) in the fixed constants (H05 to H08). A1 to A4=±32000% corresponds to H05 to H08=±32000%.

Setting range: −32000 to +32000% Number of significant digits: 4 Minimum unit: 0.001%

Decide gain and bias so as not to exceed  $\pm 3.4x10^{38}\%$  during computation. Gain, bias and computation results are 4 significant digits.

Limit of input signal:

The input limit function limits the input signals X1 to X3 between 0% and 100%.

Set the input limit function in the fixed constant (H09).

With input limit function: H09=100%

Without input limit function: H09=0% The fixed constants (H01 to H09) can be changed using the

Handy Terminal. Computation accuracy: ±0.1%

However, when K1=0.5, K2=0.25, K3=0.25, K4=1, and  $A1 = A2 = A3 = A4 = 0%$ 

### **6.4 MXT-T Multiplication / Division**

This computing unit inputs three signals, multiplies and divides the three input signals using the following expressions.

"With input limit function" or "without input limit function" can be set for the input signals X1, X2 and X3.

Y=K4. 
$$
\frac{(K1 \cdot X1 + A1) \cdot (K2 \cdot X2 + A2)}{(K3 \cdot X3 + A3)} + A4
$$

where Y (Output): Output signal (%)

- X1 to X3 (Input-1 to Input -3): Input signal (%)
- K1 to K4: Gain (no unit)
- A1 to A4: Bias (%)

With input limit function: Low limit 0%, high limit 100%

Gain setting (K1 to K4): Set the gain (K1 to K4) in the fixed constants (H01 to H04).

K1 to K4=±320 corresponds to H01 to H04=±32000%.

Setting range: −320 to +320

Number of significant digits: 4

Minimum unit: 0.00001

Bias setting (A1 to A4): Set the bias (A1 to A4) in the fixed constants (H05 to H08).

A1 to  $A4 = \pm 32000\%$  corresponds to H05 to H08= $\pm 32000\%$ . Setting range: −32000 to +32000% Number of significant digits: 4

Minimum unit: 0.001%

Decide gain and bias so as not to exceed  $\pm 3.4x10^{38}\%$  during computation. Gain, bias and computation results are 4 significant digits.

Limit of input signal:

The input limit function limits the input signals X1 to X3 between 0% and 100%.

Set the input limit function in the fixed constant (H09).

With input limit function: H09=100%

Without input limit function: H09=0%

The fixed constants (H01 to H09) can be changed using the Handy Terminal.

Computation accuracy: ±0.1% However, input (X1) vs. output when K1=K2=K3=K4=1, and A1=A2=A3=A4=0%, and inputs (X2, X3) are fixed at 100%.

#### **6.5 MXT-U Square Root Extraction**

This computing unit extracts square root of three inputs using the following expression.

"With input limit function" or "without input limit function" can be set for the input signals X1, X2 and X3. And lowcut point can be set for the computation result.

Y=  $\sqrt{K4\cdot\frac{(K1\cdot X1+A1)\cdot(K2\cdot X2+A2)}{(K3\cdot X3+A3)}}$  +A4

- where Y (Output): Output signal (%)
	- X1 to X3 (Input-1 to Input-3): Input signal (%)
		- K1 to K4: Gain (no unit)
		- A1 to A4: Bias (%)
	- With input limit function: Low limit 0%, high limit 100% Gain setting (K1 to K4): Set the gain (K1 to K4) in the fixed con-
- stants (H01 to H04). K1 to K4=±320 corresponds to H01 to H04=±32000%. Setting range: −320 to +320 Number of significant digits: 4
	- Minimum unit: 0.00001
- Bias setting (A1 to A4): Set the bias (A1 to A4) in the fixed constants (H05 to H08). A1 to A4=±32000% corresponds to H05 to H08=±32000%. Setting range: −32000 to +32000% Number of significant digits: 4 Minimum unit: 0.001%
- Lowcut point setting:

Set the lowcut point in the fixed constant (H09). Setting range: 0 to 100%; if the computation result is the lowcut point or less, Input (X1)=Output (Y1).

Decide gain and bias so as not to exceed  $\pm 3.4x10^{38}\%$  during computation. Gain, bias and computation results are 4 significant digits.

Limit of input signal:

The input limit function limits the input signals X1 to X3 between 0% and 100%.

Set the input limit function in the fixed constant (H10). With input limit function: H10=100%

Without input limit function: H10=0%

The fixed constants (H01 to H10) can be changed using the Handy Terminal.

Computation accuracy: ±0.1%

However, input (X1) vs. output when K1=K2=K3=K4=1, and A1=A2=A3=A4=0%, and inputs (X2, X3) are fixed at 100%.

#### **6.6 MXT-V High Selector**

This computing unit selects the highest signal out of three input signals (X1, X2, and X3) or out of two input signals (X1 and X2) to output it (Y).

Set the high selector of three inputs or two inputs in the fixed constant (H01).

3-input high selector: H01=0% 2-input high selector: H01=200%

#### **6.7 MXT-W Low Selector**

This computing unit selects the lowest signal out of three input signals (X1, X2, and X3) or out of two input signals (X1 and X2) to output it (Y).

Set the low selector of three inputs or two inputs in the fixed constant (H01).

3-input low selector: H01=0% 2-input low selector: H01=200%

### **7. LIST OF PARAMETERS**

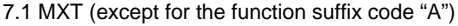

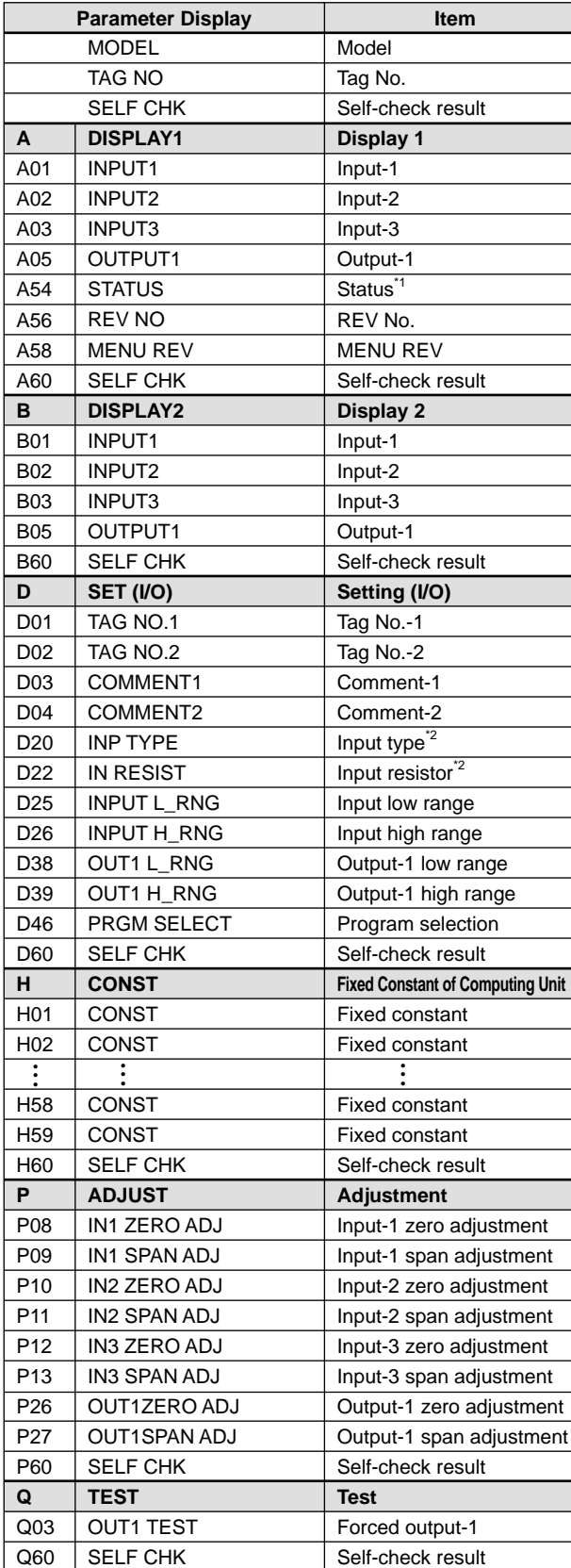

7.2 MXT (for the function suffix code "A")

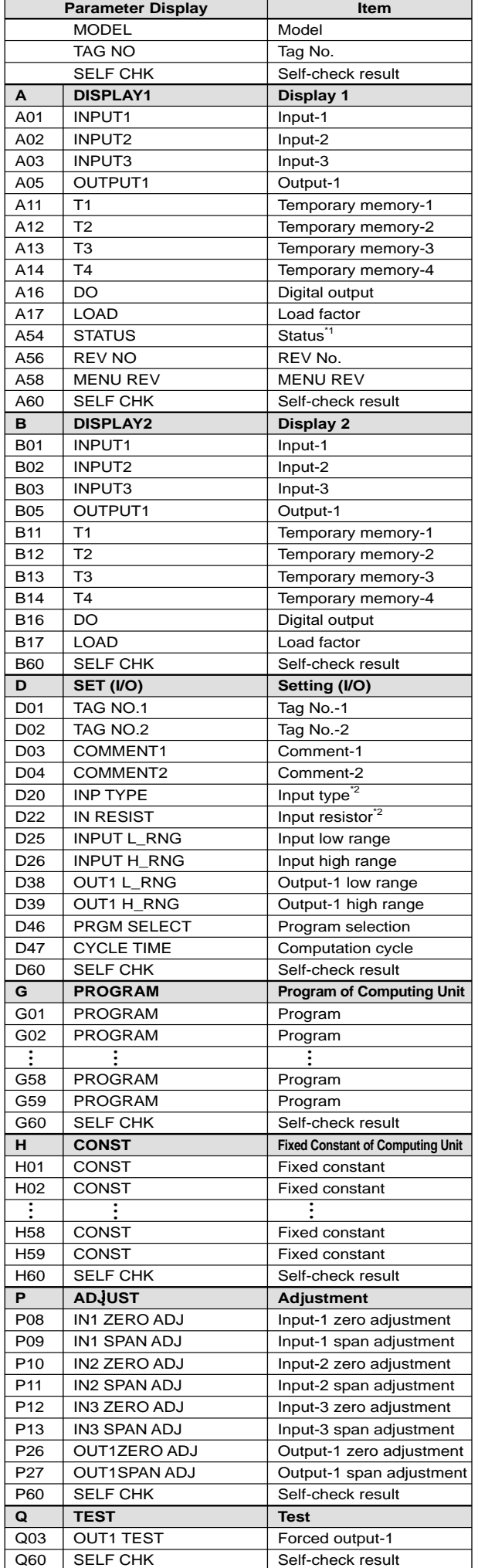

\*1: The displayed status is to let the service staff know the past records

of the product. \*2: The parameters are the items to be set at the factory.

## **8. MAINTENANCE**

The product starts running immediately when the power is turned on; however, it needs 10 to 15 minutes of warm-up before it meets the specified performance.

### **8.1 Calibration Apparatus**

- A DC voltage/current standard (Yokogawa 7651 or the equivalent)
- A digital multimeter (Yokogawa 7561 or the equivalent)
- A precision resistor of 250  $\Omega$  ±0.01%, 1 W
- Setting tool for adjustment (Refer to "4.2 Connector for Communication" in this manual.)

#### **8.2 Calibration Procedure**

- (1) Connect the instruments as shown below.
- $(2)$  Use the DC voltage/current standard and apply input signals equivalent to 0, 25, 50, 75, and 100% of input span to the computing unit.
- (3) Check to see the output values obtained from the computation of each input are within the specified accuracy rating. "R" is used for current output.
- Use the setting tool (VJ77 Parameters Setting Tool or JHT200 Handy Terminal) or the switches on the front panel (selection switch and adjustment switch) to adjust the input/output signals.

#### **Input Adjustment Procedure**

- (1) Input the value equivalent to 0% value of input range.
- (2) Call the display item (A: DISPLAY1) to check the input value in A01: INPUT1.
- (3) If the adjustment is necessary, call the adjustment item (P: AD-JUST).
- (4) Select P08: IN1 ZERO ADJ to enter the adjustment mode. Select EXECUTE (adjustment) for adjustment. (If RESET is selected, the adjusted value is reset to the factory-set default.)
- (5) Input the value equivalent to 100% value of input range.
- (6) Call the display item (A: DISPLAY1) to check the input value in A01: INPUT1.
- (7) If the adjustment is necessary, call the adjustment item (P: AD-JUST).
- (8) Select P09: IN1 SPAN ADJ to enter the adjustment mode. Select EXECUTE (adjustment) for adjustment. (If RESET is selected, the adjusted value is reset to the factory-set default.)

Input-2 and Input-3 can be adjusted by the same operation as the above.

#### **Output Adjustment Procedure**

- (1) When adjusting 0% value of output, call the adjustment item (P: ADJUST) to select P26: OUT1ZERO ADJ.
- (2) If there is a positive deviation, correct it by setting a negative value to offset the deviation. If there is a negative deviation, correct it by setting a positive value.
- The 100% value of output can be adjusted by the same operation as the above.

For adjustment using a setting tool, refer to the User's Manual for each setting tool and "7. List of Parameters" in this manual.

For adjustment using the switches on the front panel, refer to "4.3 Selection Switch and Adjustment Switch."

User's Manual for VJ77 [Document No.: IM 77J01J77-01E]; however, use the VJ77 of version R1.04 or later.

User's Manual for JHT200 [Document No.: IM JF81-02E]

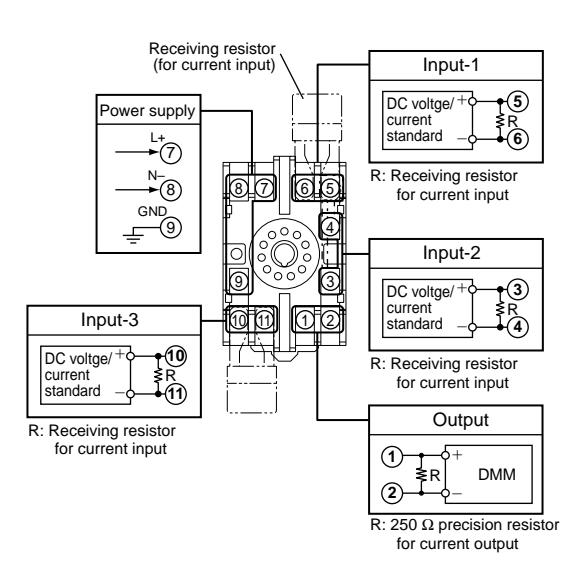